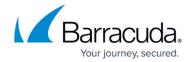

# New in the Barracuda TechLibrary, July 2015

https://campus.barracuda.com/doc/45711411/

### **July 2015**

The Barracuda TechLibrary newsletter is updated monthly with a listing of new and updated articles by product. The **Highlights** section announces new product documentation and other major additions or updates to the Barracuda TechLibrary. Check back each month for the latest and greatest!

## **Highlights**

Using OSPF over a TINA VPN Tunnel - How to Configure OSPF Routing over TINA VPN

### Barracuda ArchiveOne

#### New

How to Resolve Message Cannot be Extracted Due to Missing Zip File

## **Barracuda Backup**

#### New

- How to Configure a OneDrive for Business Data Source
- How to Configure an Exchange Online Data Source
- How to Configure Impersonation for Exchange Online Data Sources
- How to set OneDrive for Business Administrator Account Permissions
- How to Configure Impersonation for OneDrive for Business Data Sources
- How to Install the Barracuda Backup Agent (Linux) from Copy
- How to Check Volume Shadow Copy Services Driver State

## Updated

- How to Back Up Linux/Unix Data Using SSHFS SSHFS can back up open or locked files
- Resolving "An error occurred during agent backup initialization" Error Added steps to restart service
- How to Check Volume Shadow Copy Services Driver State Clarify affected data sources
- How to Troubleshoot Using the Barracuda Backup Agent (Windows) Log File Add event log review steps
- Barracuda Backup Panel Indicators, Ports, and Connectors Update indicator light details

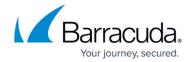

## **Barracuda Cloud Control/Appliance Control**

#### New

How to Open a Support Case from Barracuda Cloud Control

## **Barracuda Copy**

#### New

• How to Migrate from Copy to CudaDrive Beta

### **Updated**

Barracuda Copy API – Updated code examples and base URL

## Barracuda CudaSign

### New

- Create a Signing Session Invite for FreeForm Signing
- Create a Signing Session Invite with Fields

#### **Updated**

- Create a Signing Session Invite with Fields New evaluation API environment
- Create a Signing Session Invite Old Original evaluation API environment is available upon request
- REST Endpoints API Update code examples
- <u>SignNow Appliance Release Notes</u> Updated for release version 1.1.018
- Common Use Cases Remove code samples, add pointer to new Signing Session article
- SignNow Appliance Release Notes Update for version 1.1.018
- Physical Appliance Deployment Add Firewall Port Policy
- VMware Online Installation Add Firewall Port Policy
- Hyper-V Online Installation Add Firewall Port Policy

### **Barracuda Email Security Service**

## Campus Help Center / Reference

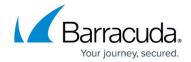

#### **Updated**

How to Configure Sender Policy Framework
 - Updated how to add SPF exemptions per revised procedure

### **Barracuda Firewall**

#### New

- Release Notes 6.8.X
- How to Enforce SafeSearch in the Firewall
- How to Enforce YouTube for Schools in the Firewall
- Custom Block Pages
- Schedule Objects
- Barracuda Report CreatorOLD
- How to Create Custom Reports

### **Updated**

• URL Policy Objects

### **Barracuda Load Balancer ADC**

#### **Updated**

- Remote Desktop Services Deployment (Including Remote Desktop Gateway) Deployment clarification
- Barracuda Load Balancer ADC REST API Added deleting SNAT rule details and code samples

## **Barracuda Message Archiver**

#### New

- Amazon Web Services Deployment
- Barracuda Message Archiver on Amazon Web Services Quick Start Guide
- Configuring a Persistent IP Address
- <u>Disk Expansion on Amazon Web Services</u>

#### **Updated**

• How to Deploy Barracuda Message Archiver Vx Images - Added deployment instructions for

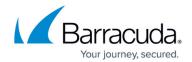

Hyper-V 8, 8.1, and update instructions for Hyper-V 2012 and 2012 R2

- <u>How to Import Historical Data</u> Passwords are no longer required/specified to initiate import process
- Troubleshooting the Barracuda Message Archiver Outlook Add-In Added new section on resolving missing add-in due to system performance
- How to Enable RPC over HTTP Connectivity Added steps to access SHA-1 fingerprint
- Allocating Cores, RAM, and Hard Disk Space for Your Barracuda Message Archiver Vx Add models 850, 950, and 1050 sizing specifications
- <u>Understanding Cloud Storage</u> Update with cloud storage security details
- Overview Add updated Japanese guick start guide
- How to Deploy Barracuda Message Archiver Vx Images Update VHD image deployment
- <u>How to Link the Barracuda Message Archiver to Cloud Storage</u> Update with new validation screen/time zone rules
- How to Import Historical Data Remove password required notice
- How to Deploy Barracuda Message Archiver Vx on VMware 5.5 Using vSphere Add disk expansion step

## **Barracuda Mobile Device Manager**

#### New

How to Configure Global HTTP Proxy

#### **Updated**

- Barracuda Mobile Device Manager Release Notes Updated with 2.1 release feature list
- iOS 7 and Higher Authentication Settings Updated with iOS 8 profile settings
- iOS 7 and Higher Functionality Restriction Settings Updated with iOS 8 profile settings
- iOS 7 and Higher Network Connectivity Settings Updated with iOS 8 profile settings

### **Barracuda NG Firewall**

#### New

How to Configure OSPF Routing over TINA VPN

### **Updated**

- Bridging Updated to include Application Control Features in the supported features matrix
- Supported Mobile Devices Updated to include Android 5.0 and 5.1 as well as iOS 8.3

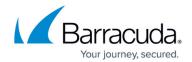

## **Barracuda PST Enterprise**

### **Updated**

 How to Increase Logging Level – Updated installation and web log paths for version 3.2 and higher

## **Barracuda Spam Firewall**

#### **Updated**

How to Configure Office 365 for Inbound and Outbound Mail
 Updated with revised Microsoft Office 365 instructions

### **Barracuda SSL VPN**

#### New

• Barracuda SSL VPN Release Notes 2.6 - Firmware version 2.6.1.8 released

## **Barracuda Web Application Firewall**

#### New

- Logs Overview
- How to Create a Custom Response Page

### **Updated**

Client Certificate Validation Using OCSP and CRLs

## **Barracuda Web Filter**

### New

- Restoring a Backup to Version 6.0 or Above From Early Versions
- How to Customize the Dashboard Page

## Campus Help Center / Reference

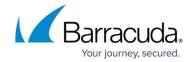

- How to Integrate the Ruckus Wireless AP With the Barracuda Web Security Gateway
- How to Integrate the Meru Wireless AP With the Barracuda Web Security Gateway
- How to Integrate the Aerohive Wireless AP With the Barracuda Web Security Gateway

#### **Updated**

- How to Enforce Proxy Settings On a Chromebook Using Google Apps Updated for new configuration procedure
- Wireless Access Point Integration With the Barracuda Web Security Gateway Lists wireless AP device providers and links to configuration articles
- <u>Suspicious Keyword Tracking</u> Clarified how feature works and added caveats about using SSL inspection with this feature
- Deployment Options Added note about Barracuda WSA deployment for remote clients
- <u>Filtering Traffic for Offsite and Mobile Users Deployment Options</u> Noted requirement to open port 8443, which the Barracuda Mobile Device Manager listens to for device traffic
- Deployment Options Updated for use with the Barracuda Mobile Device Manager

## **Barracuda Yosemite Server Backup**

### **Updated**

• Release Notes - Updated for release 10.4.00

# Campus Help Center / Reference

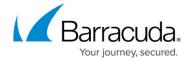

© Barracuda Networks Inc., 2024 The information contained within this document is confidential and proprietary to Barracuda Networks Inc. No portion of this document may be copied, distributed, publicized or used for other than internal documentary purposes without the written consent of an official representative of Barracuda Networks Inc. All specifications are subject to change without notice. Barracuda Networks Inc. assumes no responsibility for any inaccuracies in this document. Barracuda Networks Inc. reserves the right to change, modify, transfer, or otherwise revise this publication without notice.